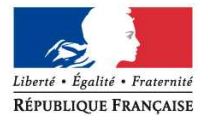

Le recteur

à

Mesdames et Messieurs les inspecteurs de l'Education nationale

Monsieur le directeur de l'E.S.P.E. Responsable du site de SAINT-BRIEUC

Mesdames et Messieurs les principaux de collèges

Madame la directrice de l'EREA de TADEN

Mesdames et Messieurs les directeurs, instituteurs et professeurs des écoles, des écoles maternelles, élémentaires et primaires

Saint-Brieuc, le jeudi 13 novembre 2014

- Objet : Mouvement interdépartemental Rentrée scolaire 2015
- Réf. : B.O. n°42 du 13 novembre 2014 Note de servi ce n°2014-144 du 6 novembre 2014

La note de service n°2014-144 du 6 novembre 2014 re lative à la mobilité des personnels enseignants du 1<sup>er</sup> degré pour la rentrée scolaire 2015 est parue au B.O. n<sup>942</sup> du 13 novembre 2014.

# **I- Dispositif d'accueil et d'information**

Pour la campagne 2015, le Ministère de l'Éducation nationale reconduit le dispositif d'aide et de conseil personnalisés « Info mobilité » pour accompagner les enseignants dans leurs démarches de demande de mutation inter académique.

Ce service est disponible au **0800 970 018** durant la période du 17 novembre au 9 décembre 2014 à 12h00, date de fermeture des serveurs pour la saisie des vœux.

Par ailleurs, les candidats ont accès aux différentes sources d'informations sur le portail de l'Éducation http://www.education.gouv.fr

A compter du 9 décembre 2014 après-midi, les candidats à une mutation pourront obtenir des renseignements sur le suivi de leur dossier jusqu'au 2 février 2015, date de fin des opérations de validation des vœux et barème, auprès de la cellule « mouvement » de la Direction académique des Côtes d'Armor. Il sera possible de contacter la cellule par mail : ce.div1d22@ac-rennes.fr ou par téléphone au **02.96.75.90.22** du lundi au vendredi de 9h00 à 12h30 et de 14h00 à 18h00.

#### **II- Saisie des vœux**

L'accès par Internet au système d'information et d'aide aux mutations (S.I.A.M.) sera ouvert du **jeudi 20 novembre à 12h00 au mardi 9 décembre 2014 à 12h00** aux enseignants titulaires du premier degré. Cette application permet de **saisir les vœux** de mutation et de consulter les éléments du barème ainsi que les résultats du mouvement interdépartemental.

L'accès à S.I.A.M. peut se faire de tout poste informatique connecté à Internet selon les modalités suivantes :

- Accéder sur son « bureau virtuel » en tapant l'adresse Internet : http://www.education.gouv.fr/personnel/iprof.html ;
- Cliquer sur l'académie d'affectation présentée dans la carte de France ;
- S'authentifier en saisissant son « compte utilisateur » et son « mot de passe » puis valider son authentification en cliquant sur le bouton « Connexion »

En cas de difficultés pour accéder à I-Prof, contacter la plate-forme d'assistance informatique du Rectorat au 0810.454.454 ou à l'adresse suivante : assistance@ac-rennes.fr.

Cliquer sur le bouton « les services » puis sur le lien « S.I.A.M. »

Chaque candidat peut demander jusqu'à six départements différents, classés par ordre préférentiel de 1 à 6. Les couples unis par les liens du mariage, les partenaires liés par un PACS ou les couples non mariés ayant un ou des enfants reconnus par les deux parents peuvent participer séparément au mouvement interdépartemental ou présenter des vœux liés. Dans ce dernier cas, les mêmes vœux

direction des services départementaux .<br>Côtes d'Armor

> Éducation nationale

académie **Rennes** 

## Page **1** sur **2**

DIV1D Division du personnel

Dossier suivi par Sonia RIVOAL-LOYARD Mélanie BESCOND

Tél.

02 96 75 90 30 02 96 75 90 28

Ce.div1d22 @ac-rennes.fr

Centre Héméra Direction académique 8 bis, rue des Champs de Pies BP 2369 22023 Saint-Brieuc Cedex 1

www.ac-rennes.fr

doivent être formulés dans le même ordre préférentiel et les demandes seront traitées de manière indissociable sur la base du barème moyen du couple.

L'enseignant ayant initié une demande de mutation par S.I.A.M. recevra son accusé de réception uniquement dans sa boîte I-Prof.

### **III- Bonification du barème**

**Bénéficient d'une bonification de leur barème**, les enseignants formulant une demande au titre :

#### - **Des priorités légales :**

- Rapprochement de conjoint (cf. article 60 de la loi n°84-16 du 11 janvier 1984 modifié par la loi n°2009-972 du 3 août 2009)
- Travailleur handicapé ou de bénéficiaire de l'obligation d'emploi selon l'article 2 de la loi du 11 février 2005 ainsi que du conjoint bénéficiaire de l'obligation d'emploi et la situation d'un enfant reconnu handicapé ou malade. Les enseignants se trouvant dans cette situation se verront systématiquement attribuer une bonification de 100 points sur l'ensemble des vœux émis.

Par ailleurs, sur proposition du médecin de prévention et après examen des situations en, groupe de travail, la directrice académique pourra attribuer une bonification de 800 points (non cumulable avec la bonification de 100 points).

#### - **Des demandes relatives à la situation professionnelle et/ou individuelle :**

- Rapprochement de la résidence de l'enfant

De plus, les candidats dont le premier vœu n'a pas pu être satisfait lors des précédents mouvements interdépartementaux bénéficient d'une bonification de 5 points de barème pour chaque renouvellement de ce même premier vœu.

NB : Les enseignants intéressés par une mutation interdépartementale devront impérativement se reporter à la note ministérielle visée pour connaître les modalités ainsi que les pièces justificatives à fournir.

# **IV- Accusé de réception et modification/annulation après fermeture du serveur**

Dans les jours suivant la fermeture du serveur, les enseignants candidats à une permutation recevront dans leur boîte I-Prof un **accusé de réception** intitulé « confirmation de demande de changement de département ».

Ce document doit être édité, vérifié, daté, signé et retourné, accompagné de toutes les pièces justificatives nécessaires, le plus rapidement possible et en tout état de cause à l'adresse suivante :

Direction Académique – DIV1D – 8 rue des champs de pies BP 22023 ST BRIEUC Cedex 1

## **Pour le 12 décembre 2014 au plus tard**

En cas de changement de situation personnelle obligeant à modifier la demande après la fermeture du serveur (naissance d'un enfant, mutation d'un conjoint…) ou en cas de formulation d'une demande tardive pour rapprochement de conjoint, les **formulaires de modification ou d'annulation de permutation** sont à télécharger sur le site http://www.education.gouv.fr rubrique « concours, emplois, carrières – les personnels enseignants, d'éducation et d'orientation – les promotions, mutations et affectations – SIAM : mutations des personnels du premier degré » et à transmettre **impérativement pour le 30 janvier 2015** à la Direction académique – DIV1D.

**IMPORTANT** : L'absence de la « confirmation de demande de changement de département » à la DIV1D pour le 12 décembre 2014 annule la participation au mouvement du candidat.

# **V- Consultation et contrôle des barèmes**

Du 2 février au 6 février 2015, il sera possible de consulter, sur S.I.A.M., les vœux et barèmes validés par l'IA-DASEN. Les contestations relatives aux vœux et barèmes seront à adresser à la Direction académique – DIV1D durant cette même période.

Les fichiers de candidatures seront transmis par la DIV1D à l'administration centrale au plus tard le 9 février 2015 et ne seront plus susceptibles d'appel.

> Pour le recteur et par délégation la directrice académique des services de l'Éducation nationale directrice des services départementaux de l'Éducation nationale des Côtes d'Armor

**Brigitte KIEFFER**